# **MK4000 Rev 01.30.0006**

**[Part #: 5Dxxc50BenOS013006]**

## **1 Contents**

- [Description](file:///C:/Users/NRCX74/Desktop/5Dxxc50BenOS013006%20Release%20Notes%20(Customer%20Facing).htm%23_Description)
- [Platform SDK Compatibility](file:///C:/Users/NRCX74/Desktop/5Dxxc50BenOS013006%20Release%20Notes%20(Customer%20Facing).htm%23_Platform_SDK_Compatibility)
- [Release Notes](file:///C:/Users/NRCX74/Desktop/5Dxxc50BenOS013006%20Release%20Notes%20(Customer%20Facing).htm%23_Release_Notes)
- [Components](file:///C:/Users/NRCX74/Desktop/5Dxxc50BenOS013006%20Release%20Notes%20(Customer%20Facing).htm%23_Components)
- **[Installation](file:///C:/Users/NRCX74/Desktop/5Dxxc50BenOS013006%20Release%20Notes%20(Customer%20Facing).htm%23_Installation)**
- **[Notes](file:///C:/Users/NRCX74/Desktop/5Dxxc50BenOS013006%20Release%20Notes%20(Customer%20Facing).htm%23_Notes)**

## **2 Description**

Thank you for selecting Zebra as your mobility solution tool provider. This package provides a complete software image for the MK4000 product, in an OSUpdate package and individual hex files for use with **TCM** 

For the latest software updates, go to the [Support Central](http://support.symbol.com/) web site and select Software Downloads.

For more information on Windows CE development and Enterprise Mobility platforms, please visit the **[Products](http://www.symbol.com/products/mobile_computers/mobile_computers.html)** Web site.

*Thank you,*

*The Zebra Enterprise Software Development Team*

**[Back to Top](file:///C:/Users/NRCX74/Desktop/5Dxxc50BenOS013006%20Release%20Notes%20(Customer%20Facing).htm%23Top)**

## **3 Platform SDK Compatibility**

Windows CE Platform SDK v1.0 for MK4000

Usage with older versions of the Platform SDK is not recommended.

### **4 Release Notes**

### **Version v01.30.0006**

- 1. Fixed LCD flickering issue.
- 2. Re-branded to Zebra.

#### **[Back to Top](file:///C:/Users/NRCX74/Desktop/5Dxxc50BenOS013006%20Release%20Notes%20(Customer%20Facing).htm%23Top)**

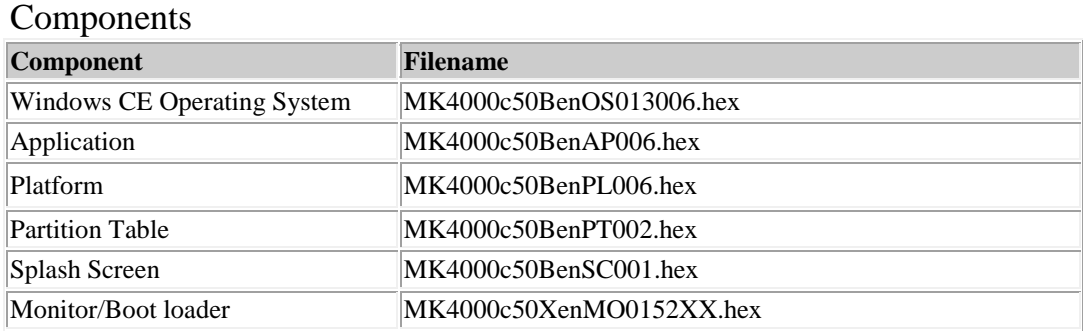

#### **[Back to Top](file:///C:/Users/NRCX74/Desktop/5Dxxc50BenOS013006%20Release%20Notes%20(Customer%20Facing).htm%23Top)**

### **5 Installation**

Installation can be accomplished by either using a MicroSD card are copying the installation files to the devices Temp folder and installing from there.

#### MicroSD Card Installation

- 1) Extract all files and folders from 5Dxxc50BenUP013006.zip
- 2) Copy the OSUpdate folder and all subfolders and files to the root of the MicroSD cards
- 3) Insert the MicroSD card into the MK4000
- 4) From the MK4000 execute "My Device" from the desktop
- 5) Open the "Storage Card" folder
- 6) Open the OSUpdate folder
- 7) Double tap on the file "MK4000c50BenColor\_SD.lnk"
- 8) Installation will begin and the device will reset when complete

#### Temp Folder Installation

- 1) Extract all files and folders from 5Dxxc50BenUP013006.zip
- 2) Establish an ActiveSync session
- 3) Copy the OSUpdate folder and all subfolders and the devices \Temp folder
- 4) From the MK4000 execute "My Device" from the desktop
- 5) Open the "Temp" folder
- 6) Open the OSUpdate folder
- 7) Double tap on the file "MK4000c50BenColor Temp.lnk"
- 8) Installation will begin and the device will reset when complete

#### **[Back to Top](file:///C:/Users/NRCX74/Desktop/5Dxxc50BenOS013006%20Release%20Notes%20(Customer%20Facing).htm%23Top)**

### **6 Notes**

1. None

**[Back to Top](file:///C:/Users/NRCX74/Desktop/5Dxxc50BenOS013006%20Release%20Notes%20(Customer%20Facing).htm%23Top)**

Last revised: August 23, 2011